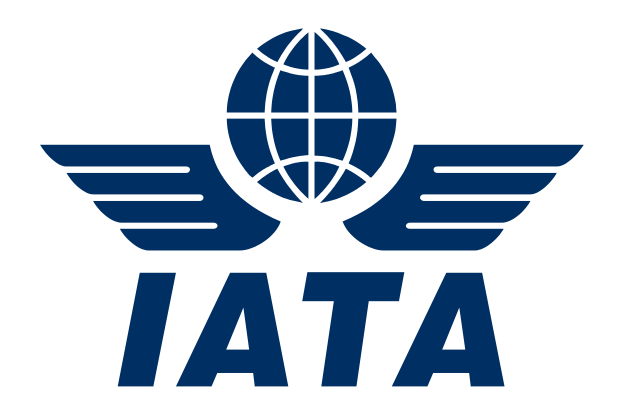

# **IATA SIS Production**

# **Major Release 1.12 Communication**

**Simplified Invoicing and Settlement**

January 2018

Version No: 1.0

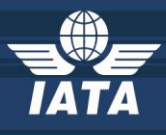

### **Contents**

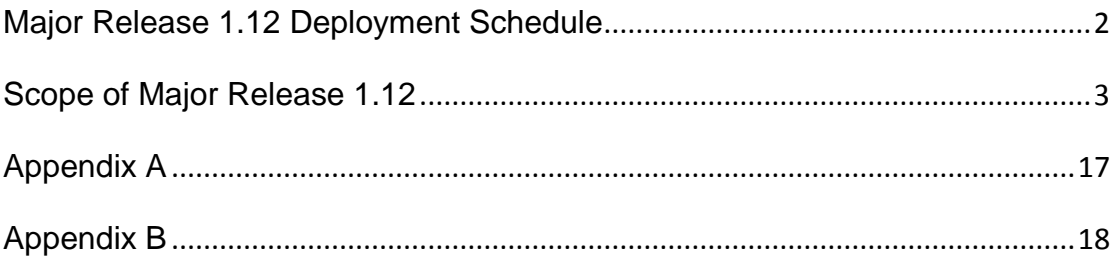

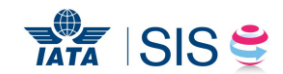

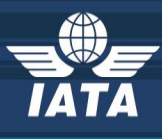

### <span id="page-2-0"></span>**Major Release 1.12 Deployment Schedule**

The deployment of Major Release 1.12 is planned to be executed before the start of the May P1 2018 clearance.

The deployment, including SIS Production downtime, is currently planned to occur after April P4 2018 period closure i.e. on May 7th, 2018 and after 1700 EST. Final details regarding the time of implementation will be circulated prior to the release.

The validation changes will be deployed in the SIS Sandbox environment by early April and date will be confirmed via a SIS bulletin. We recommend you to test your files through the Sandbox environment prior to the deployment of Release 1.12 in SIS Production in order to ensure a smooth transition to the new validations introduced via this release.

*Note: Changes included in this document are only those associated with Release 1.12. All other corrections to the Record Structures or ISPG will be outlined in the ISPG Change Log and not in this document.*

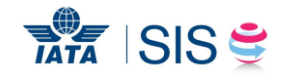

<span id="page-3-1"></span>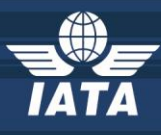

#### <span id="page-3-0"></span>**Scope of Major Release 1.12**

#### **CMPs selected by the SIS Steering Group**

The list of CMP (Change Management Process) items covered in this Major Release are explained in greater detail in the table below.

Some changes may have an impact on SIS Users so we recommend to go through the below section in detail for evaluating any possible impact (please refer to Applicability and Change sections within each CMP).

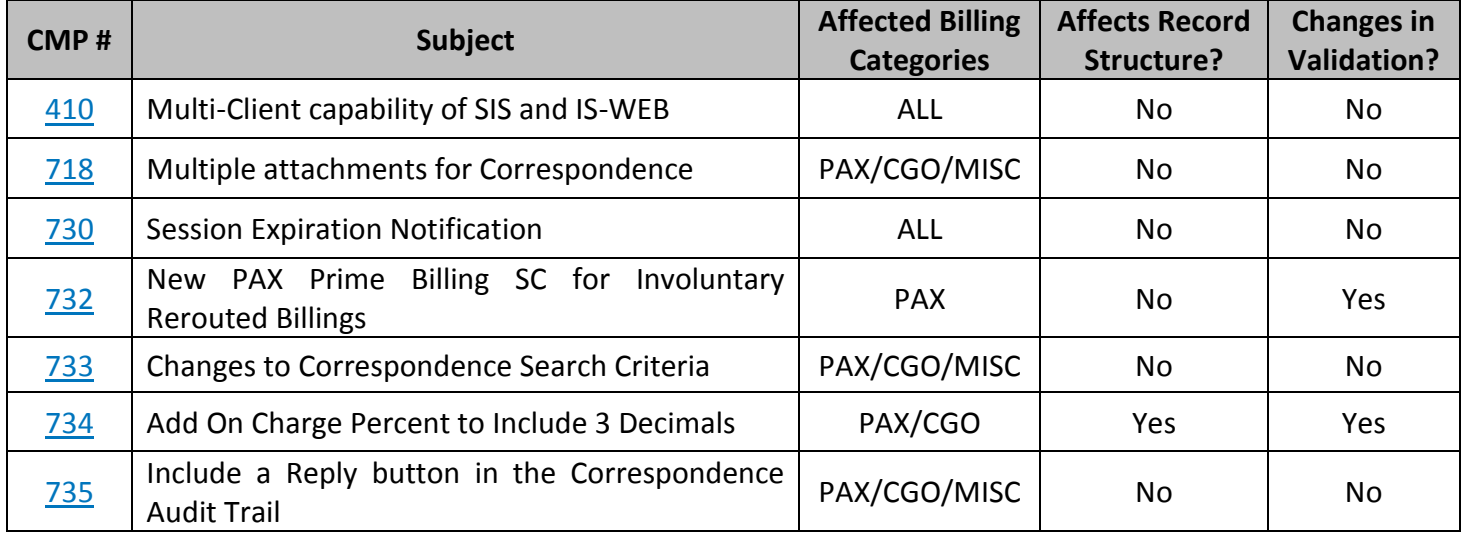

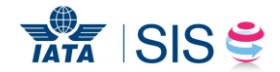

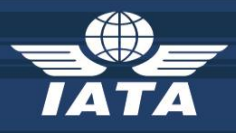

<span id="page-4-1"></span><span id="page-4-0"></span>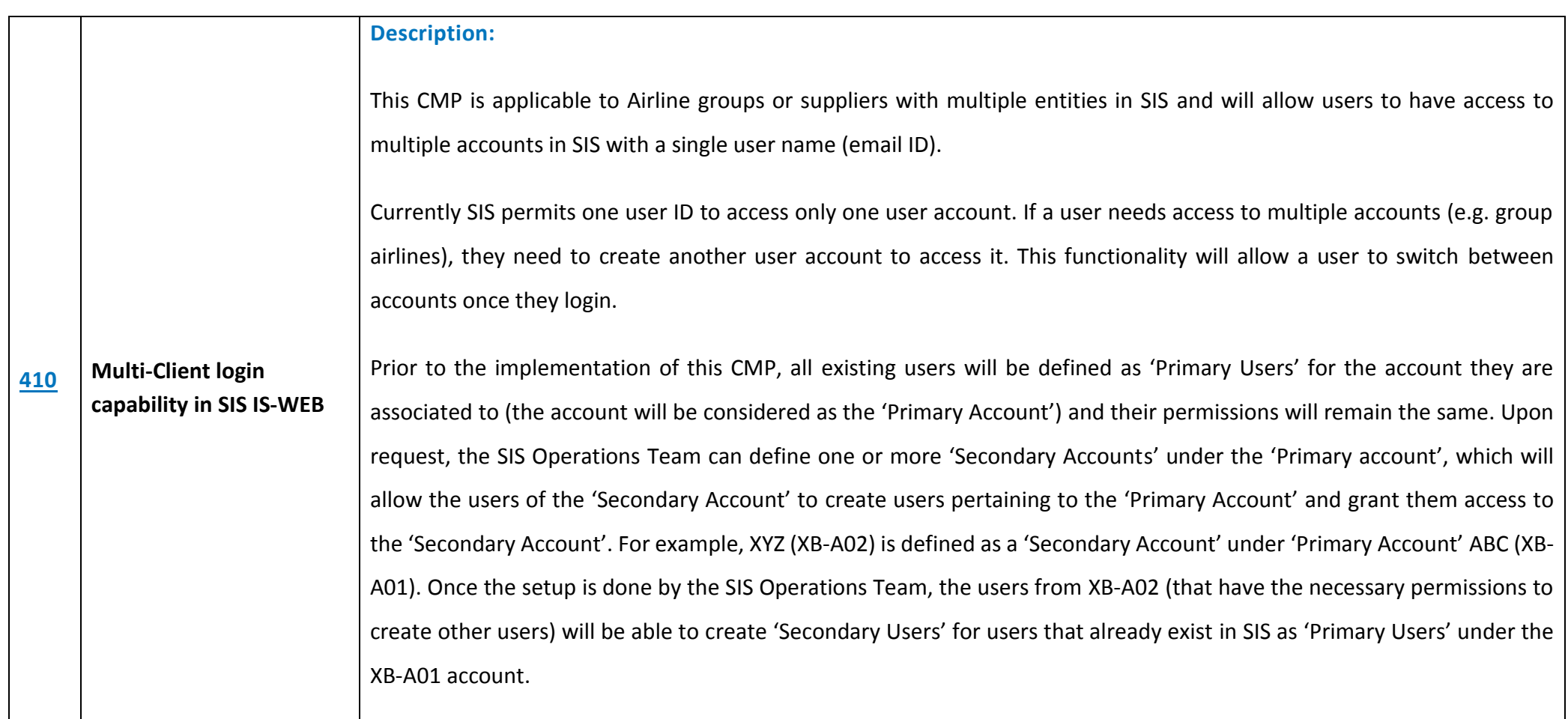

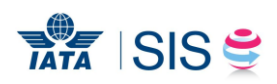

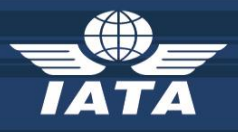

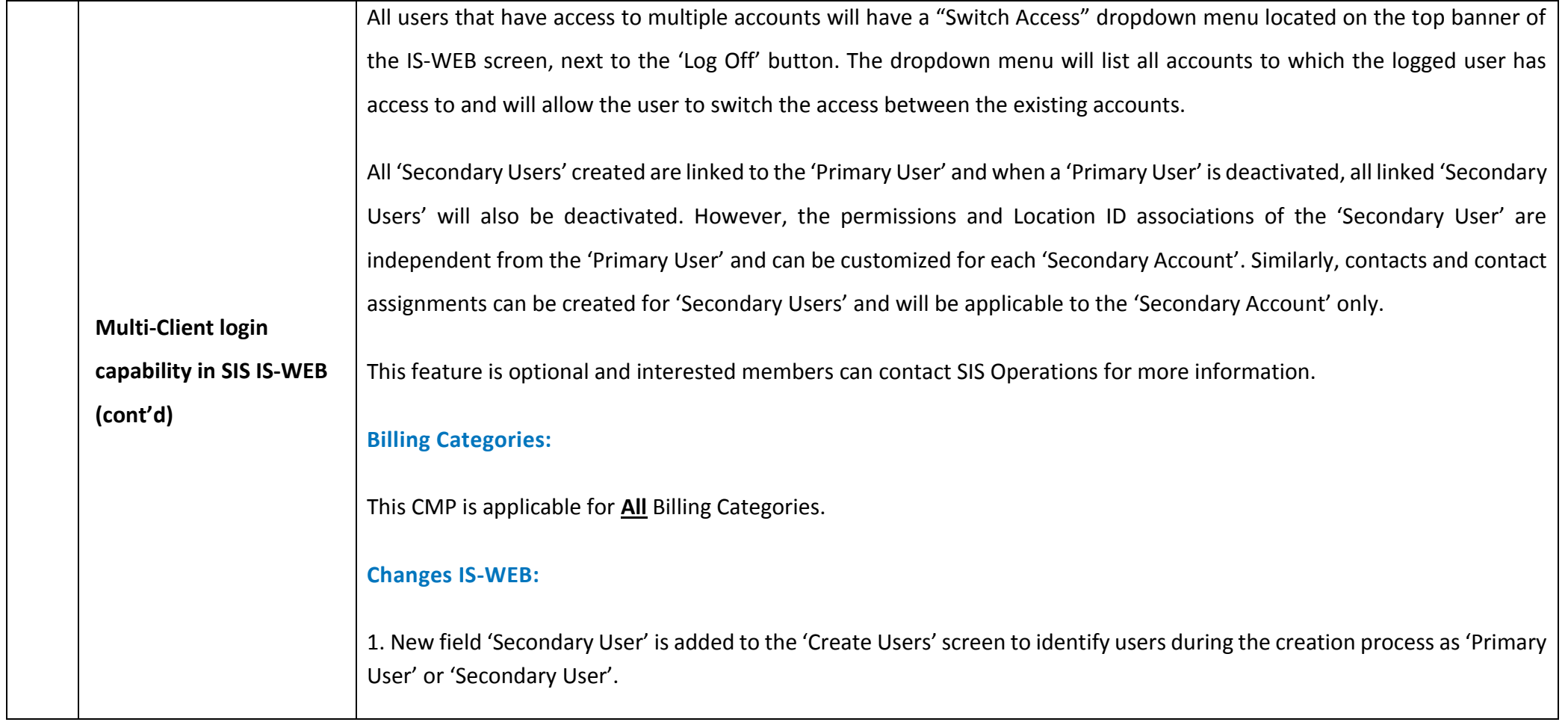

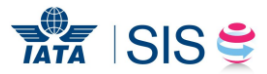

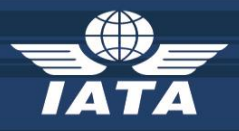

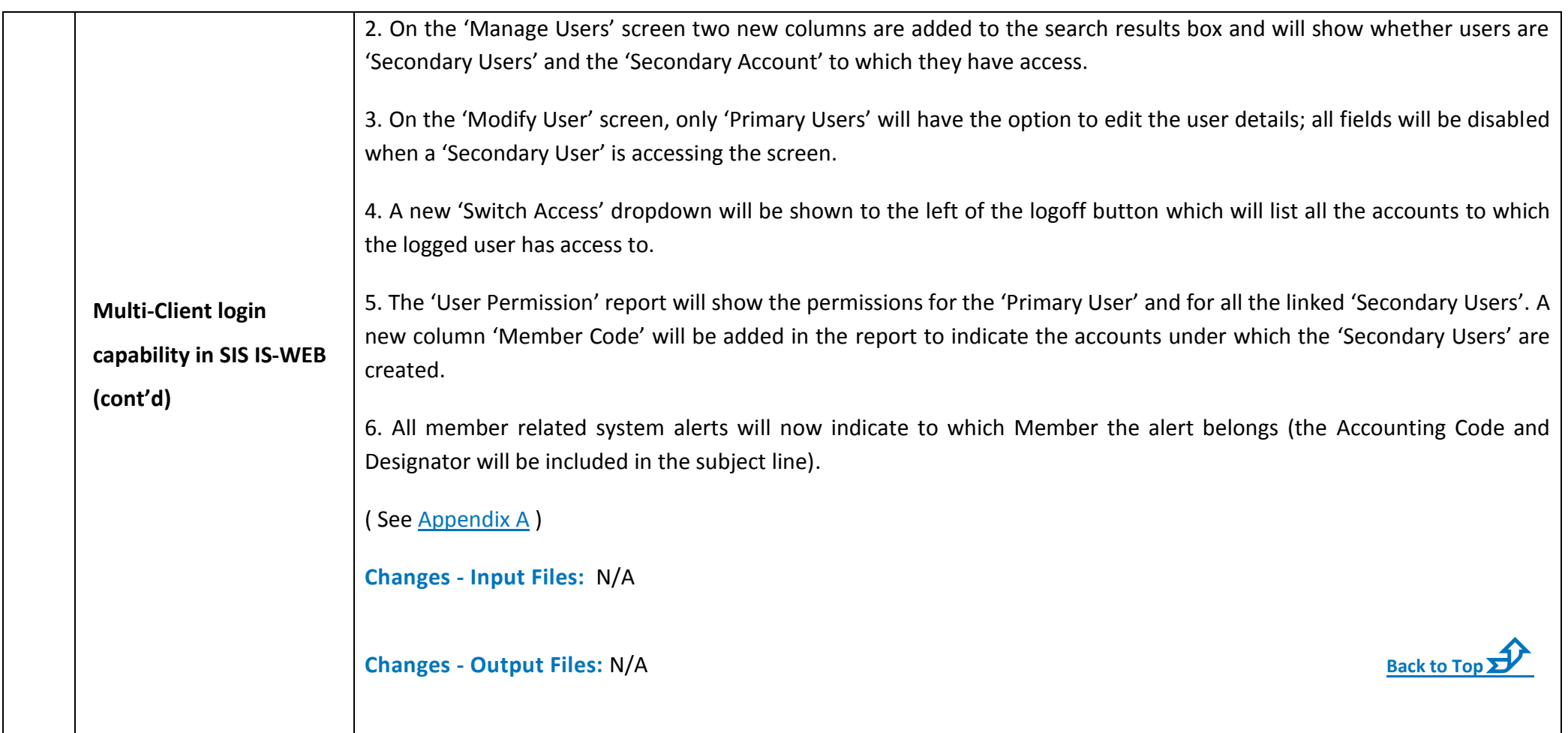

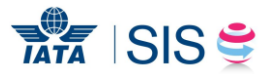

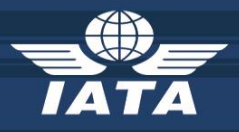

<span id="page-7-1"></span><span id="page-7-0"></span>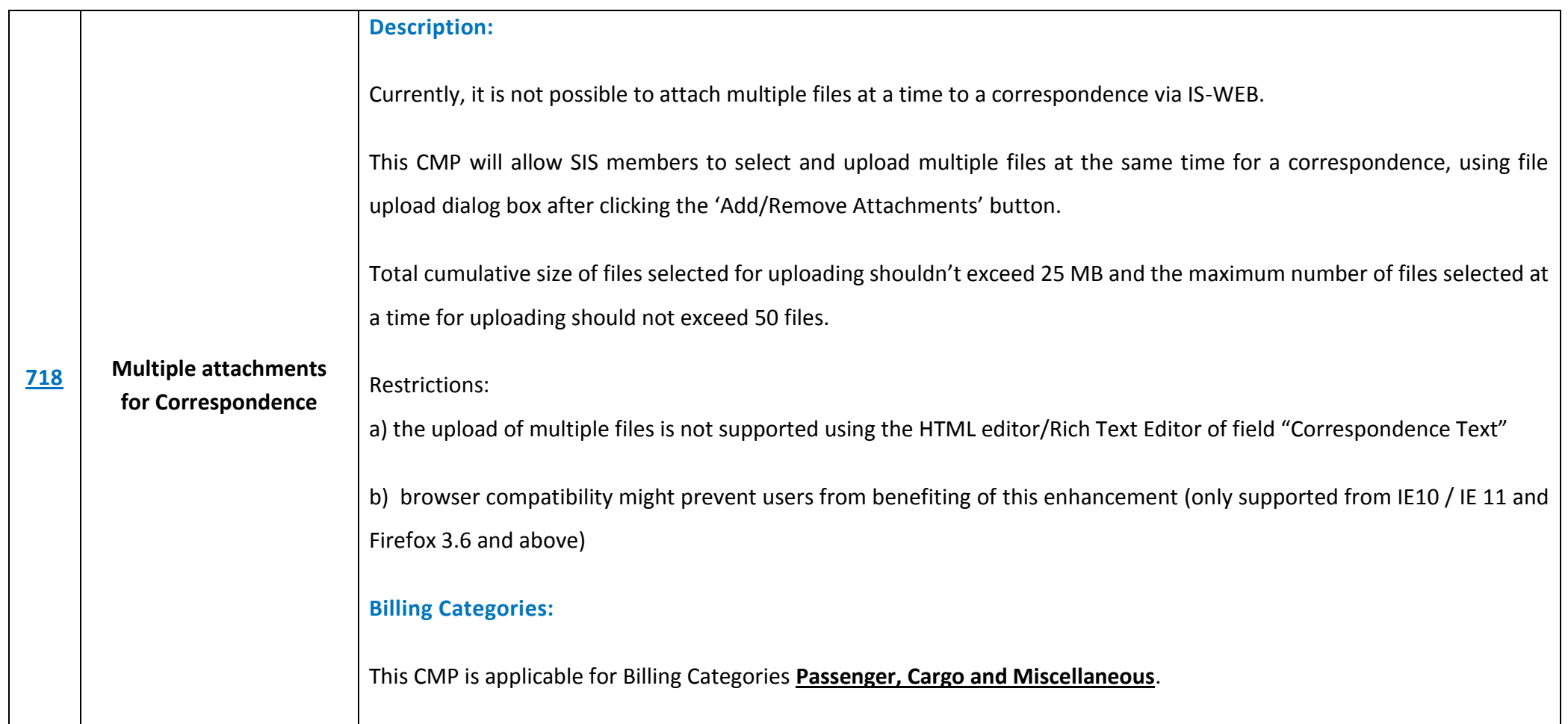

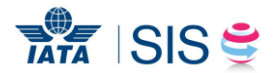

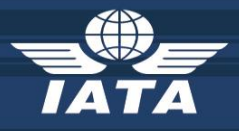

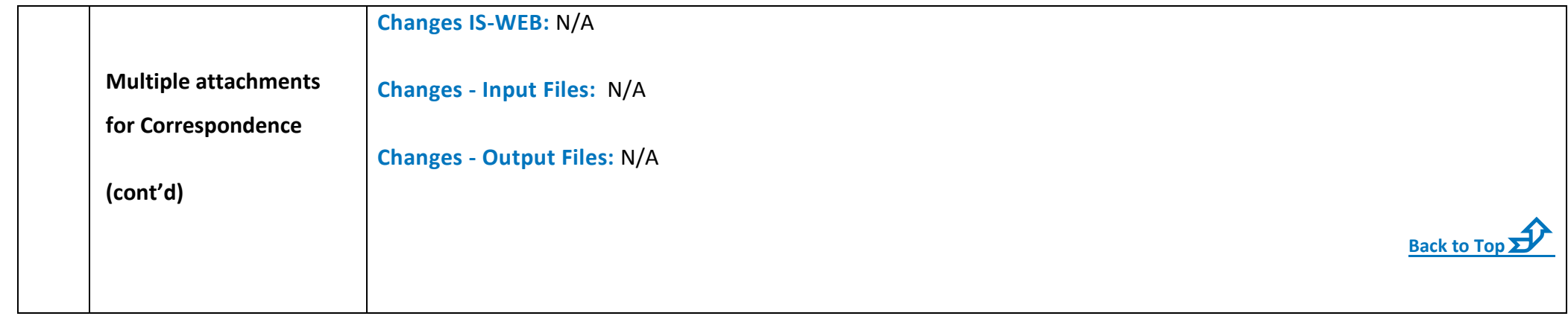

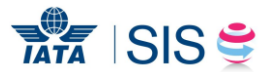

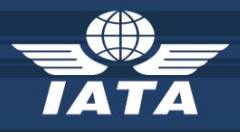

<span id="page-9-1"></span><span id="page-9-0"></span>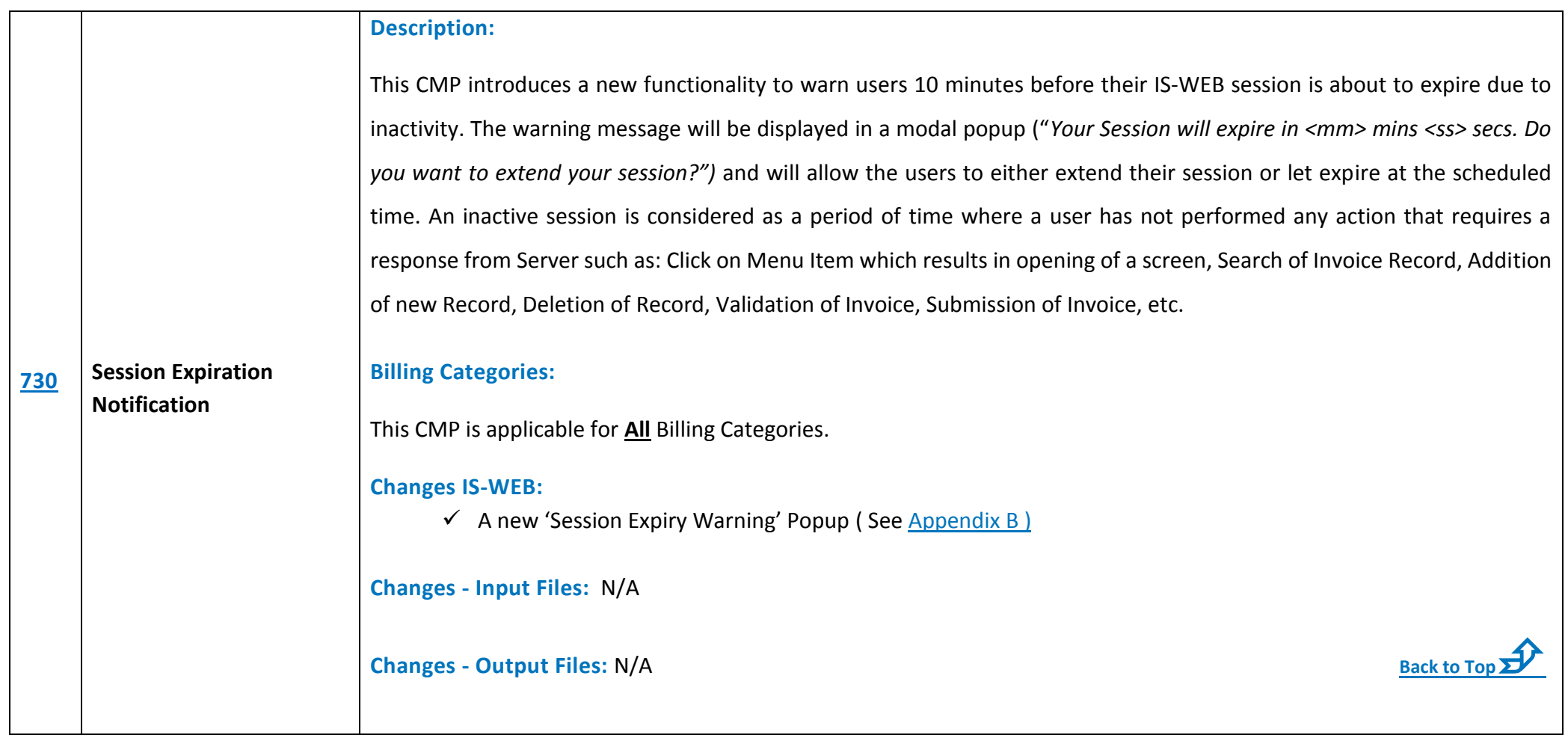

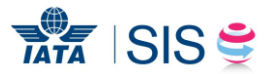

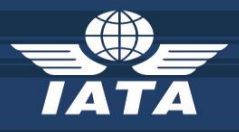

<span id="page-10-1"></span><span id="page-10-0"></span>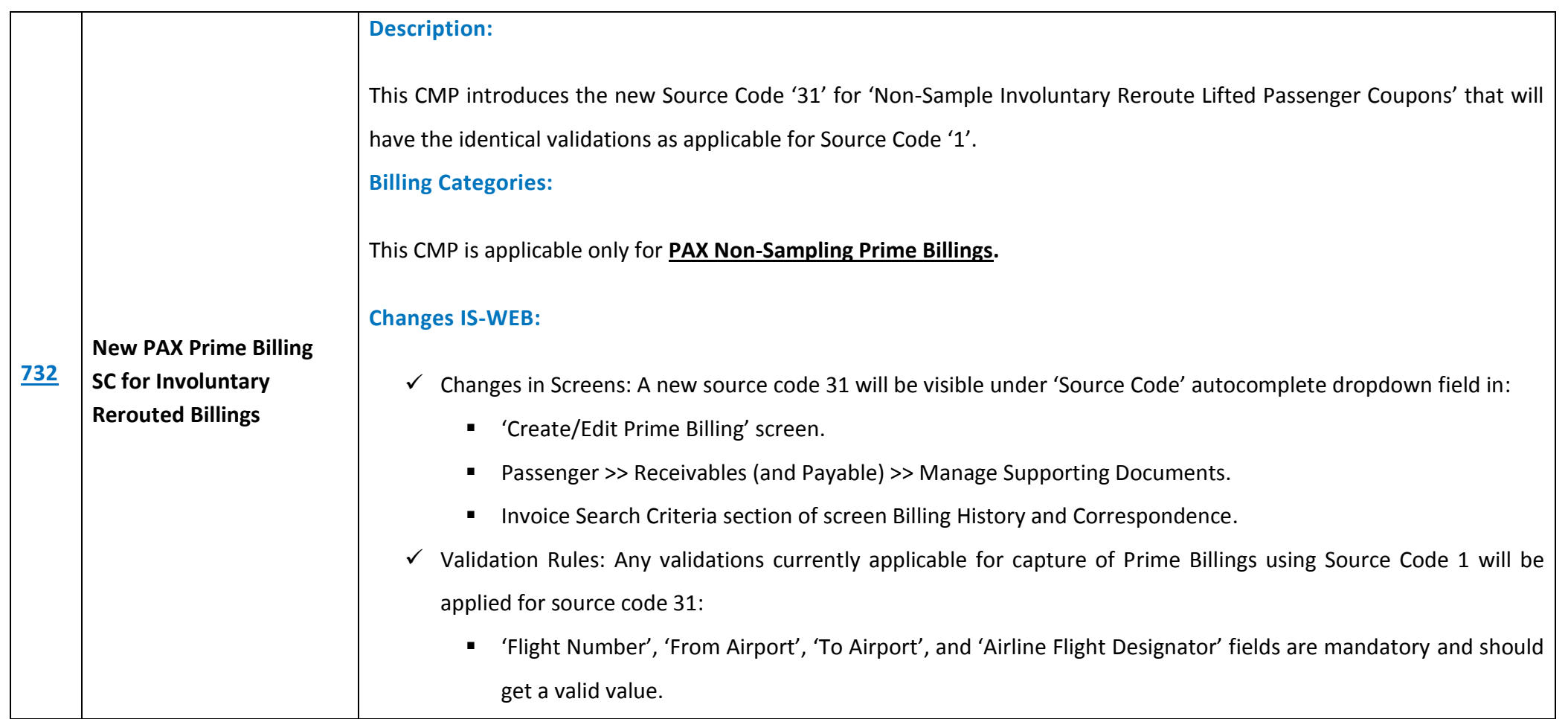

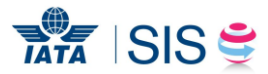

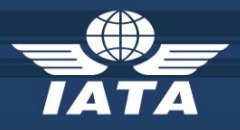

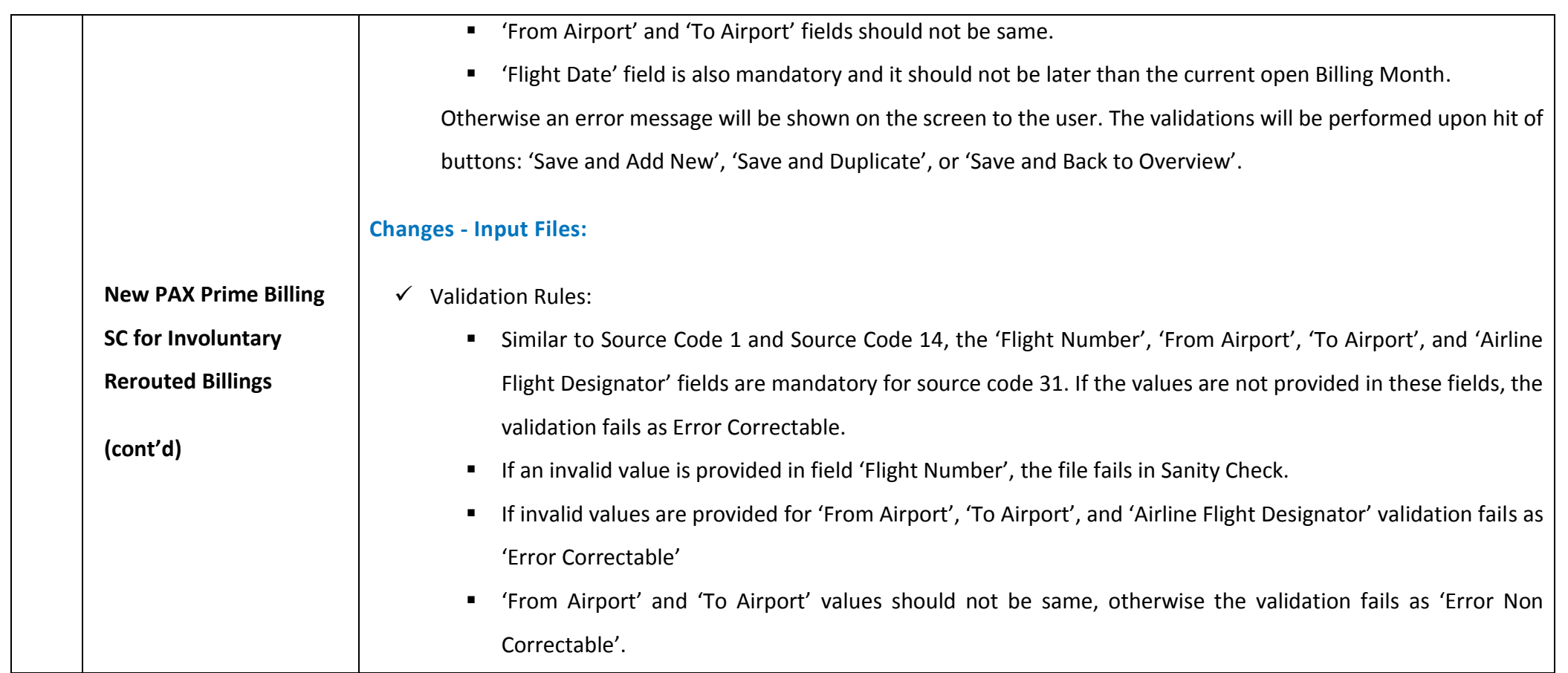

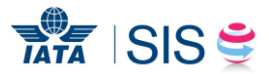

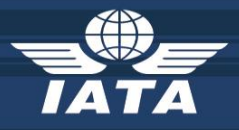

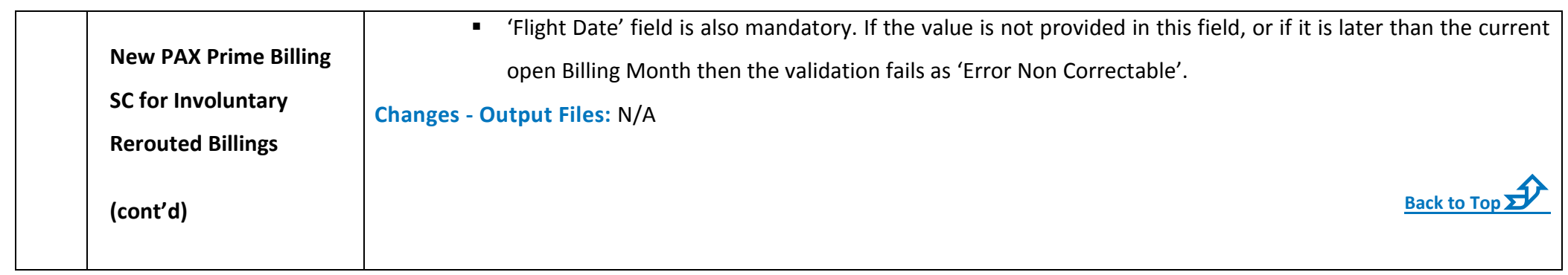

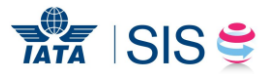

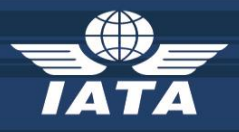

<span id="page-13-1"></span><span id="page-13-0"></span>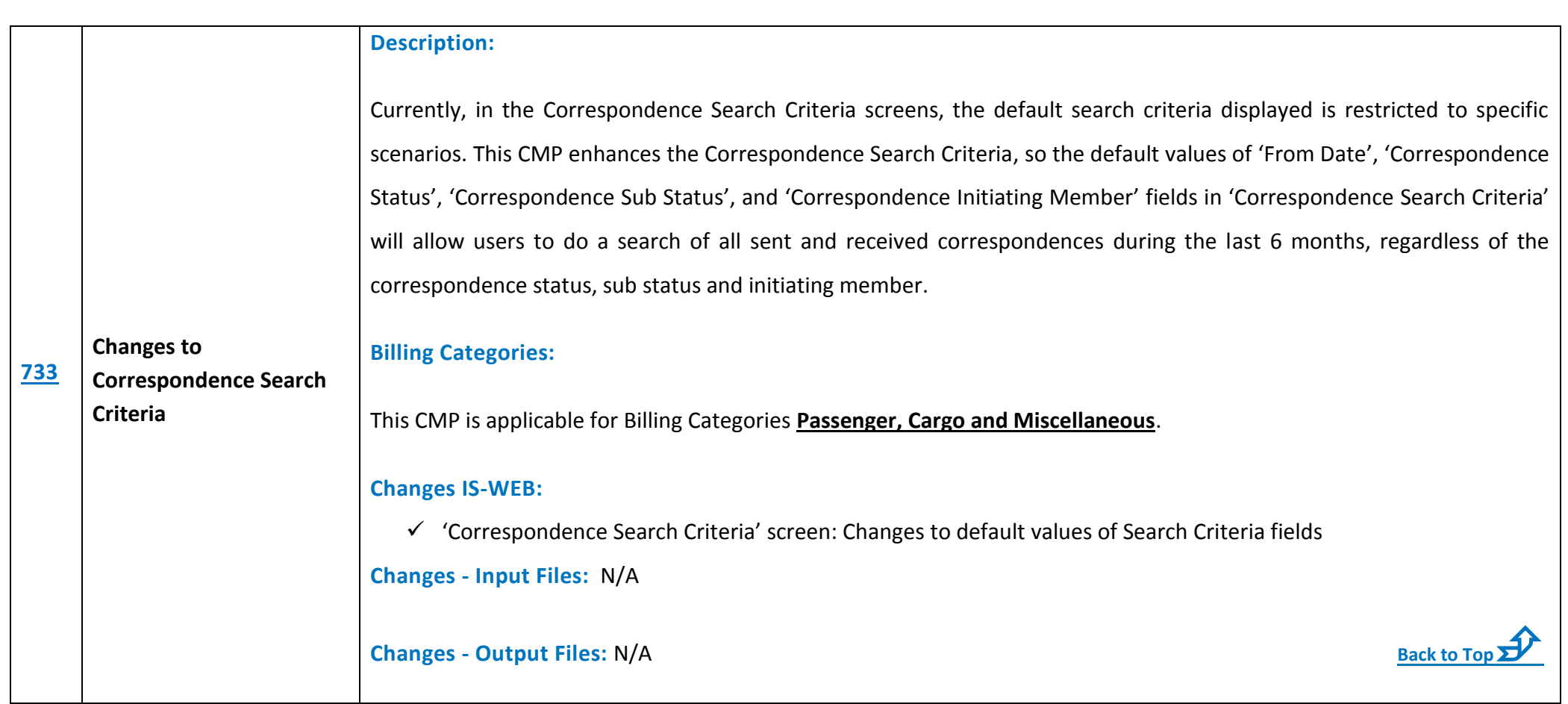

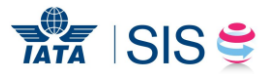

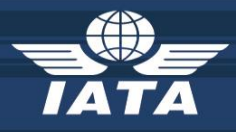

<span id="page-14-1"></span><span id="page-14-0"></span>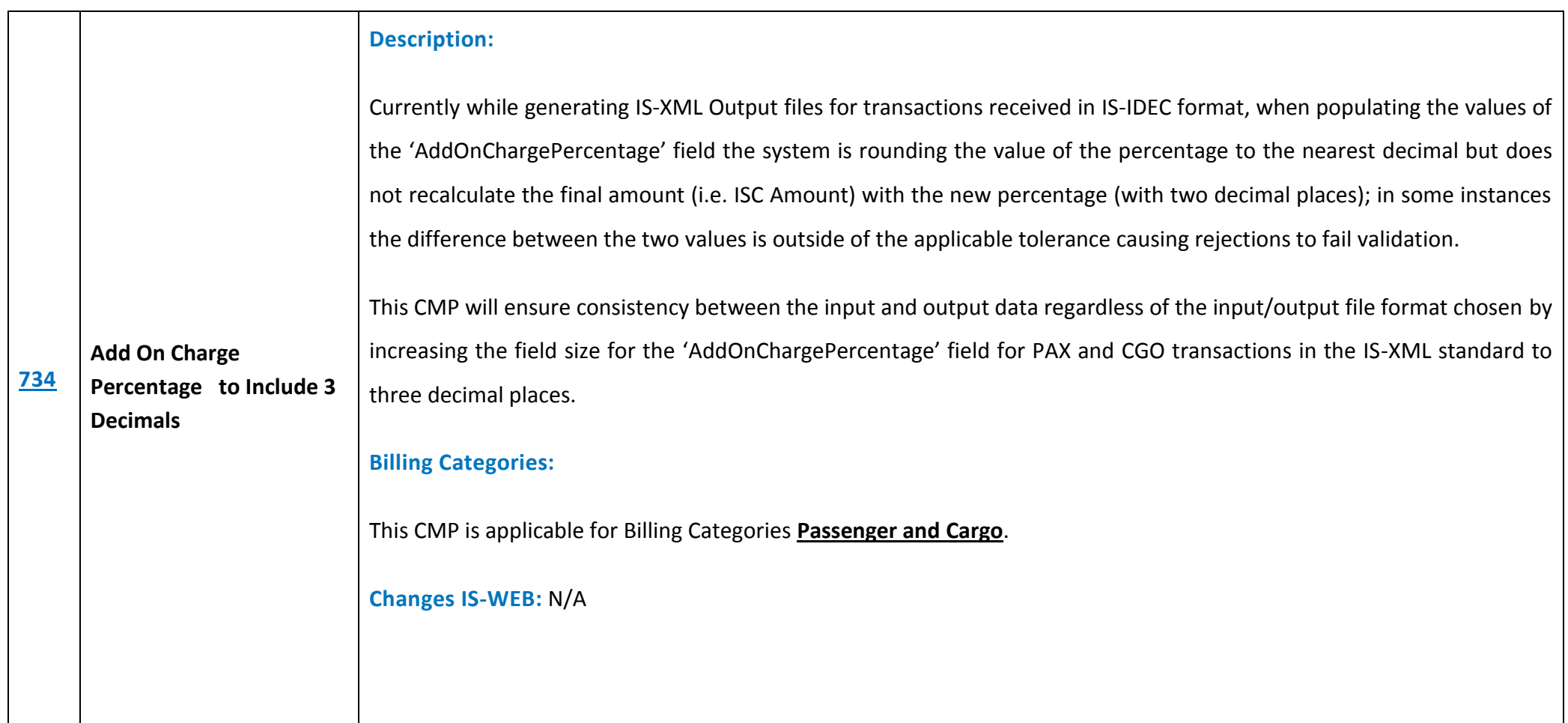

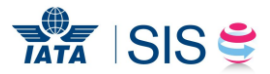

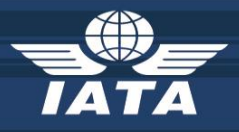

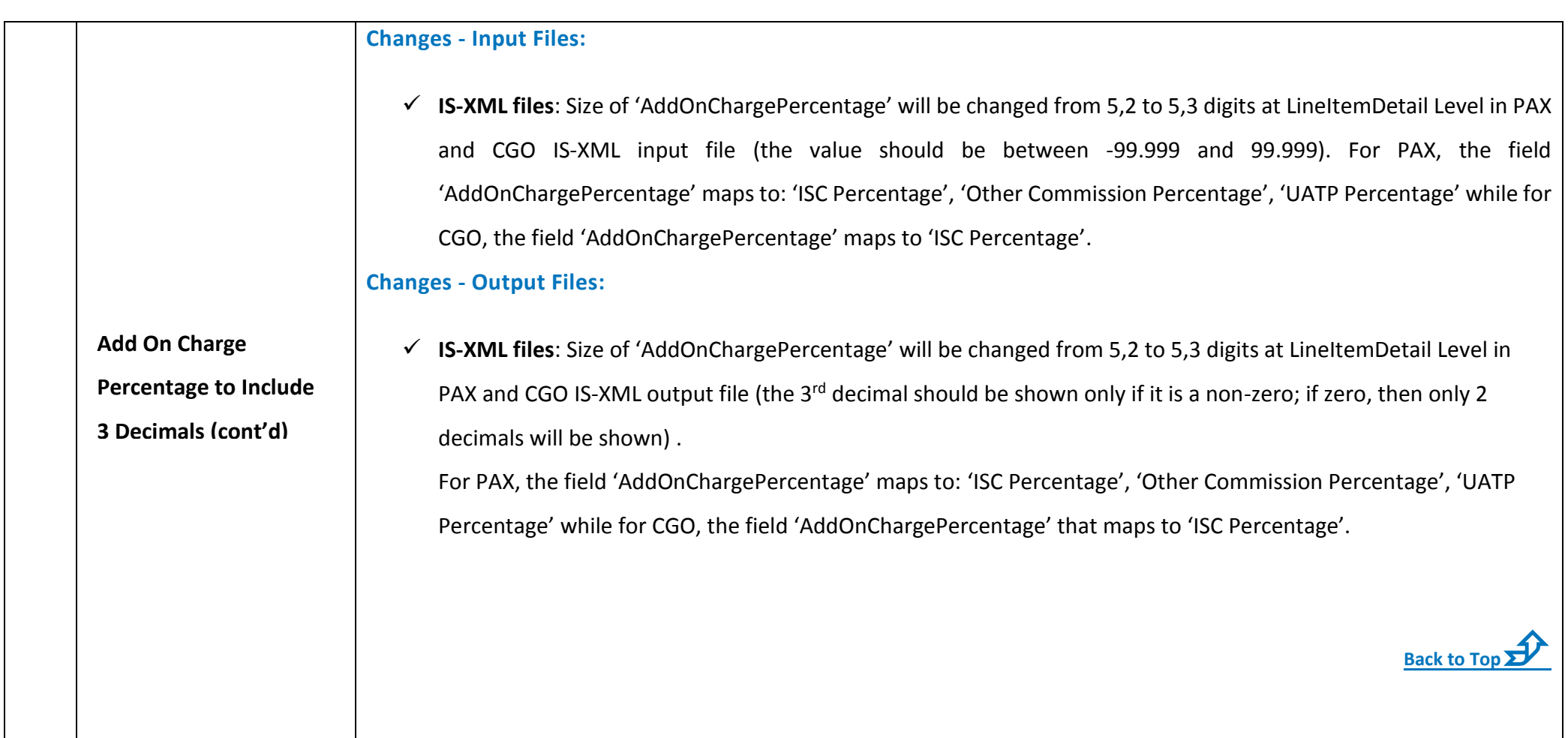

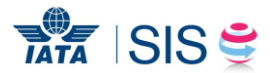

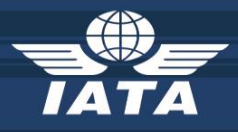

<span id="page-16-2"></span><span id="page-16-1"></span><span id="page-16-0"></span>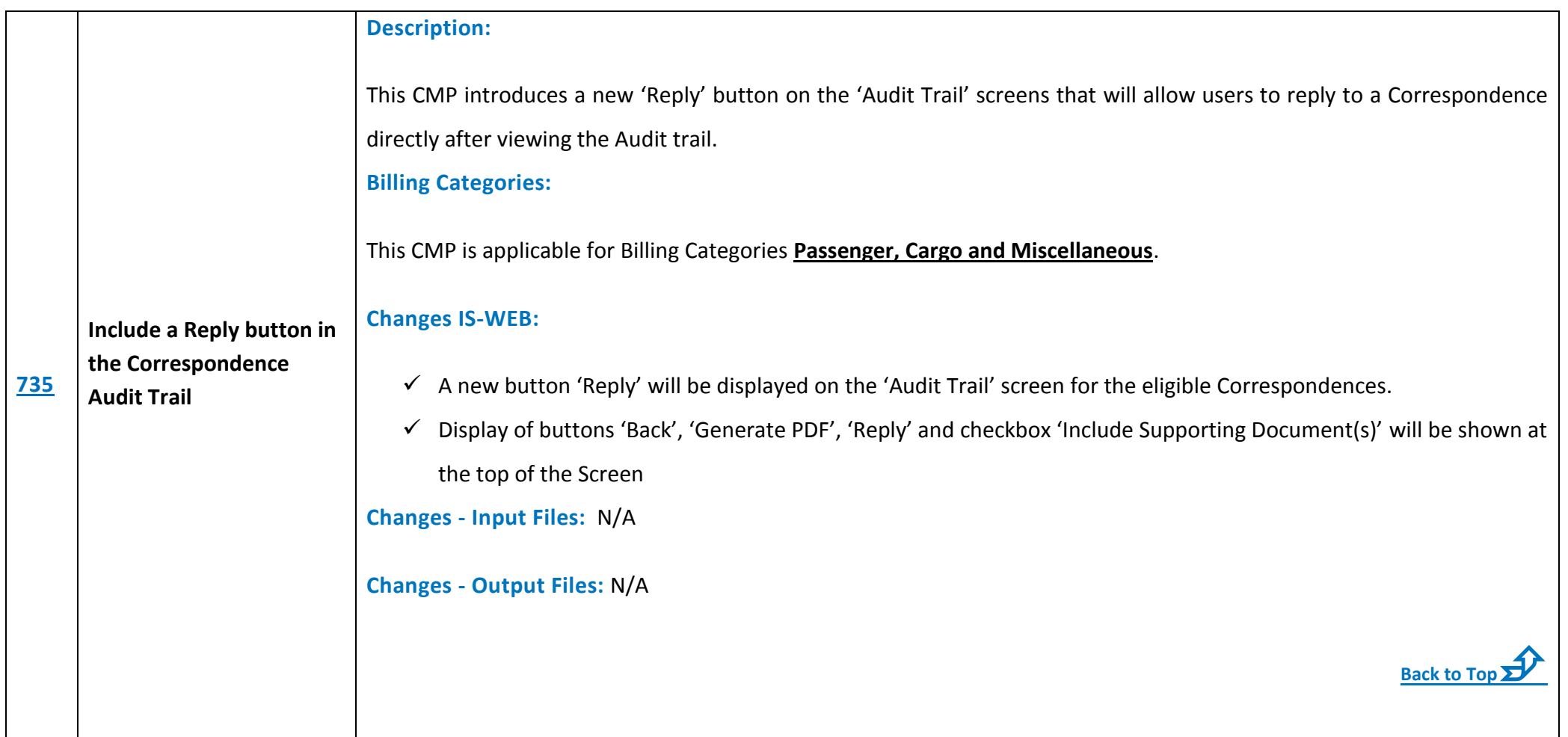

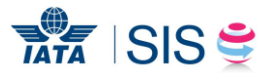

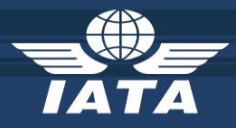

### **[Appendix A](#page-4-1)**

Home >> Profile and User Management >> Create Users

#### **Create Users**

Use the form below to create new User. All required fields are marked (\*)

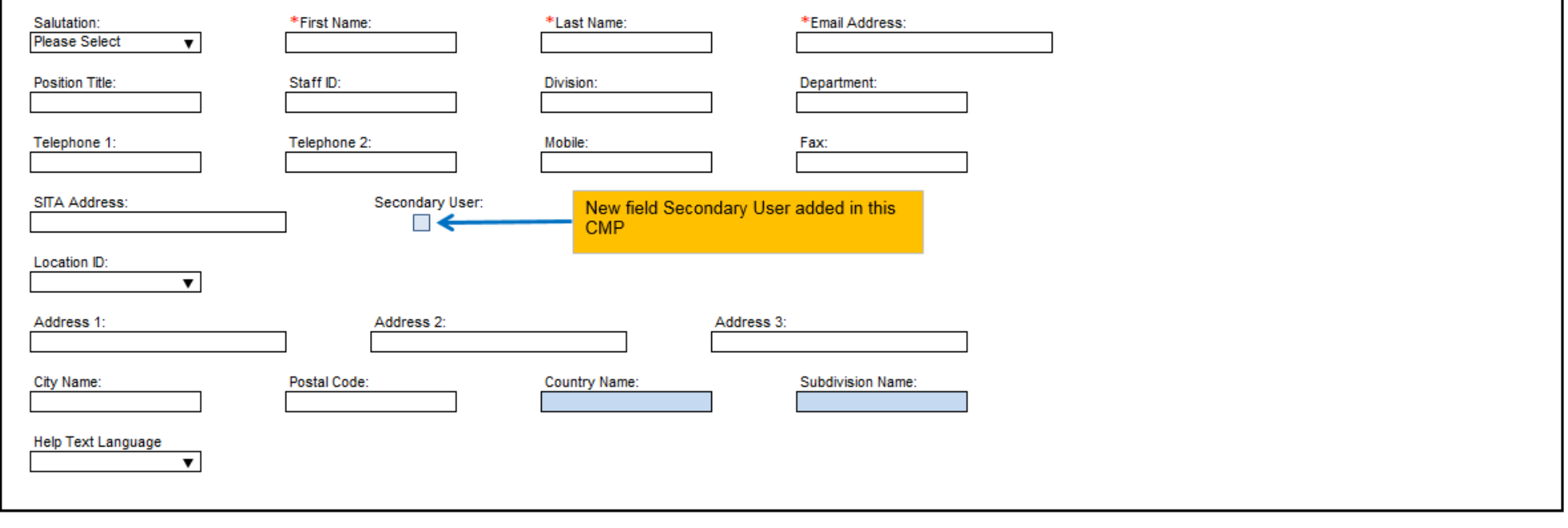

<span id="page-17-0"></span>Save User Details

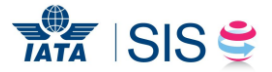

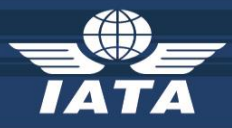

## <span id="page-18-1"></span>**[Appendix B](#page-9-1)**

#### "Session Expiration Warning" popup

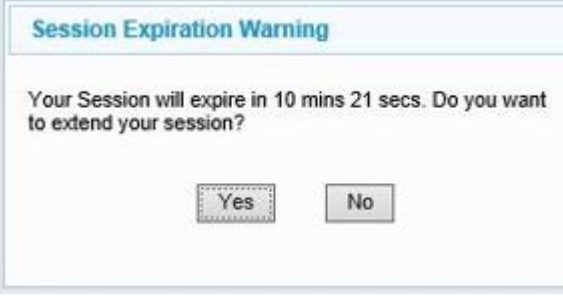

<span id="page-18-0"></span>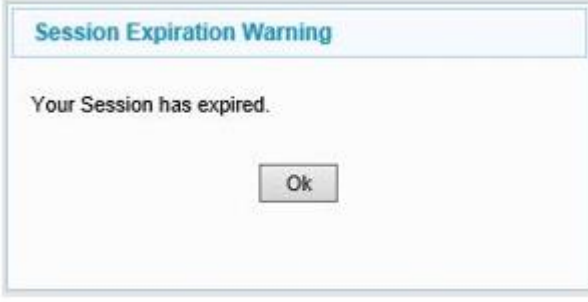

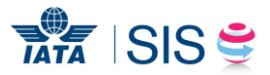

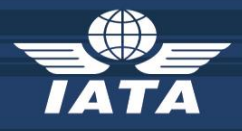

## **In case of any questions, please contact**

**[sishelp@iata.org](mailto:sishelp@iata.org)**

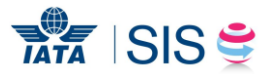